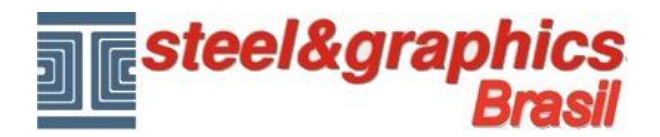

## **Quantitativos**

## Executar o comando "**Estração dados quantitativos**".

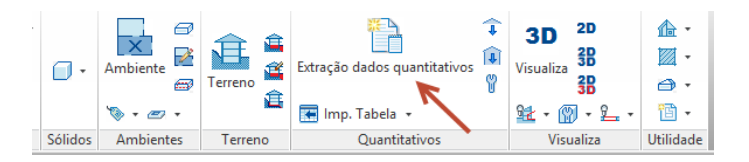

Na linha de comando, selecione geral

## *Command*

Extração Cálculo [Normal Visualiza polilinha Leia polilinha Geral] <Normal>: G

## Executar o comando "**Imp. Tabela**"

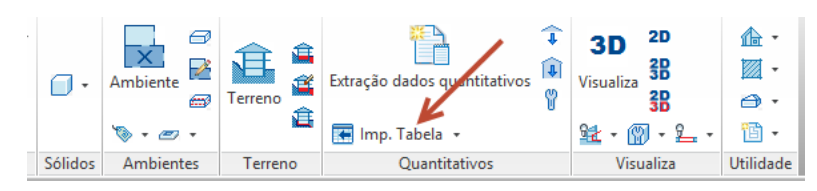

Escolha uma ou mais tabelas existentes disponíveis na lista à esquerda e apertar **para trazer na coluna a** direita.

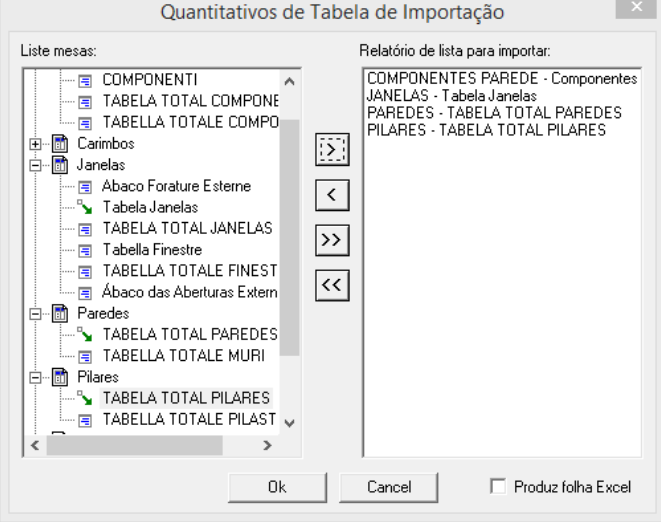

Depois de escolher as tabelas, pressione OK e fazer um ponto de inserção das próprias tabelas no desenho para vêlas.

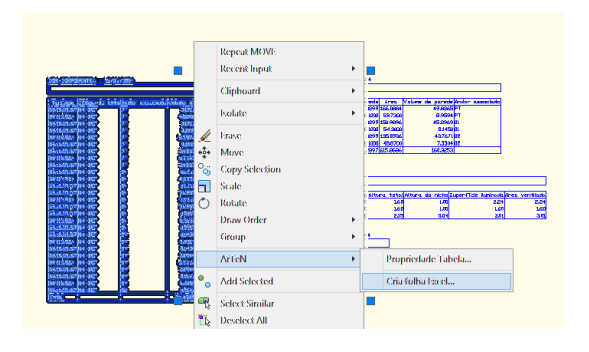

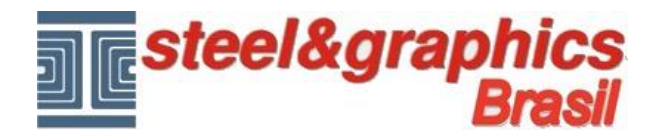

Pode ver todos os dados de uma tabela em uma planilha do Excel.

Para fazer isso, selecione uma tabela e com o botão direito do mouse abre um menu que contém o ArTeN, daí executar o comando "**Cria Folha Excel**".

O comando "Gerenciando horários de trabalho" permite editar tabelas (antes de colocá-los no vídeo) ou criar novos (consulte o manual do usuário).

O comando "Administração quantitativos" permite editar tabelas (antes de colocá-los no vídeo) ou criar novos (consulte o manual do usuário).

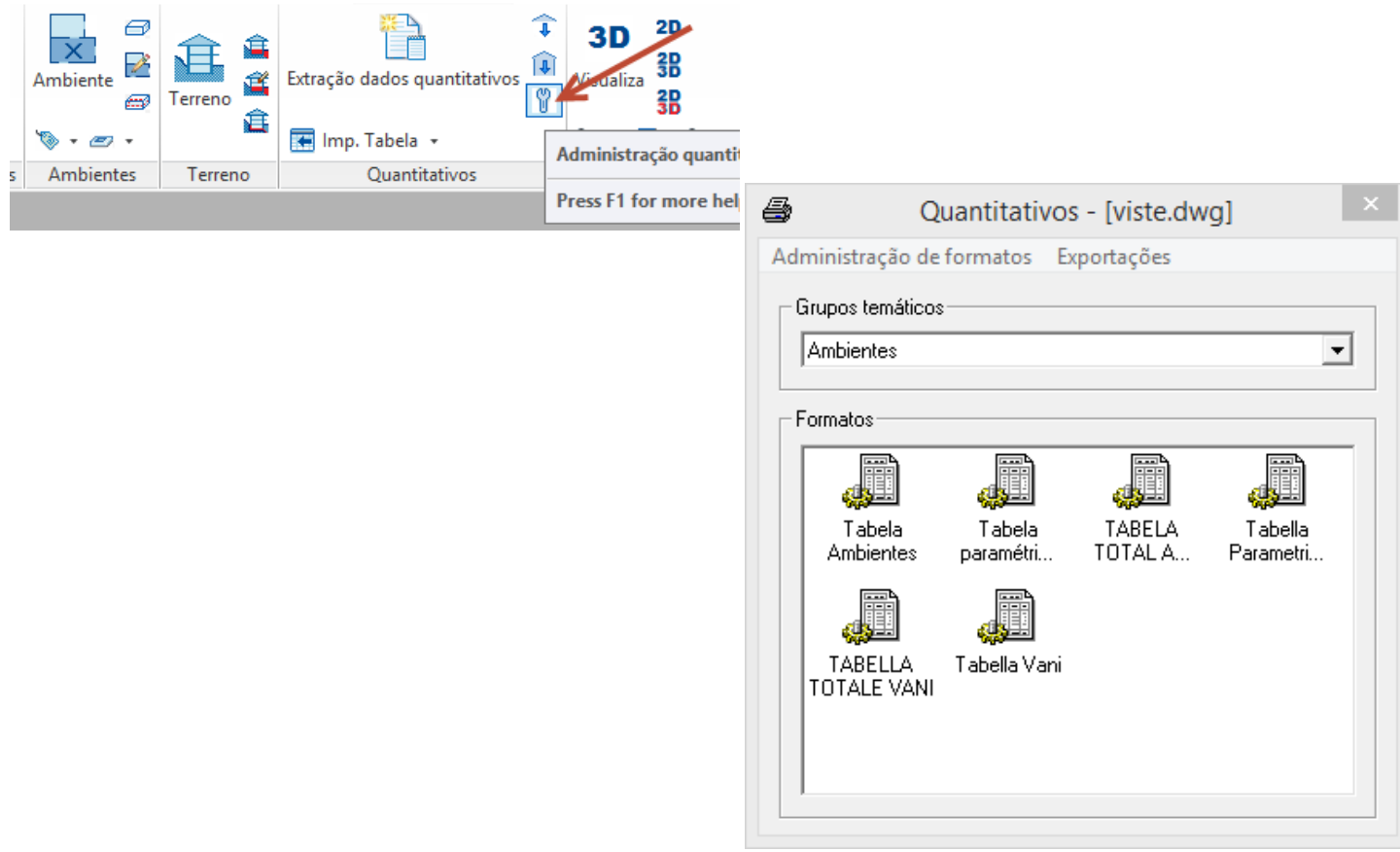